# **Computerised Accounting Practical**

### Model # N002 Project No:

## Title : **Creation of Query (Pay Roll-1)**

### **Question**

A) Prepare a payroll of employees with the gross pay on the basis of the following database table

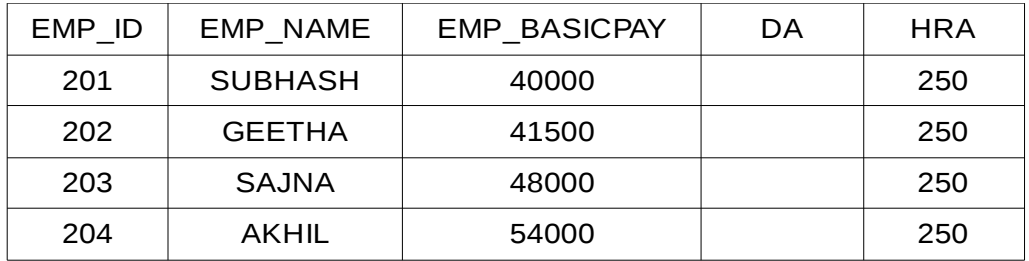

(DA - 20% of BASIC PAY)

B) Display the salary details of the employees whose names starting with 'A'.

### **Procedure**

- Step-1 : Open LibreOffice Base (**Application→ Office→ LibreOffice Base**)
- Step-2 : Create a Table in Design view by entering necessary field names and selecting appropriate field types
- Step-3 : Save the Table in the name 'Tbl\_Payroll' and close the window.
- Step-4 : Open the table 'Tbl Payroll ' in Data View mode and enter the details of the employees as given in the question.
- Step-5 : In the left pane of the database window, click on the Queries button and in right side, under, Tasks section click on '**Create Query in Design View**'. This will open a Add Table or Query window.
- Step-6 : In this window, select the table **Tbl\_Payroll** and click Add button. Then close the window.
- Step-7 : In Query Design window, double click on the fields EMP ID, EMP NAME and EMP\_BASICPAY to add these fields to query design grid.

Step-8 : In the next column, against the field, enter the following formula to caluculate 20% of Basic Pay as DA

### **"EMP\_BASICPAY" \* 20 / 100**

- Step-9 : Agaisnt 'Alias' in this column enter the term 'DA', to define the name of this field.
- Step-10: Then double clich on the field HRA in the table window to add this to the Query design grid.
- Step-11: In the next column, against the field, enter the following formula to caluculate Gross Salary of the employees

# **="EMP\_BASICPAY"+("EMP\_BASICPAY"\*20/100)+"HRA"**

- Step-12: Agaisnt 'Alias' in this column enter the term 'Gross Salary', to define the name of this field.
- Step-13: Press F5 or click on Run Query button to display the result.
- Step-14: In the criteria field of the EMP Name enter the following crieteria to display only employee names, which starts with 'A'

### **Like 'A\*'**

Step-15: Press F5 or click on Run Query button to display the result

### **Output**

#### Output (a)

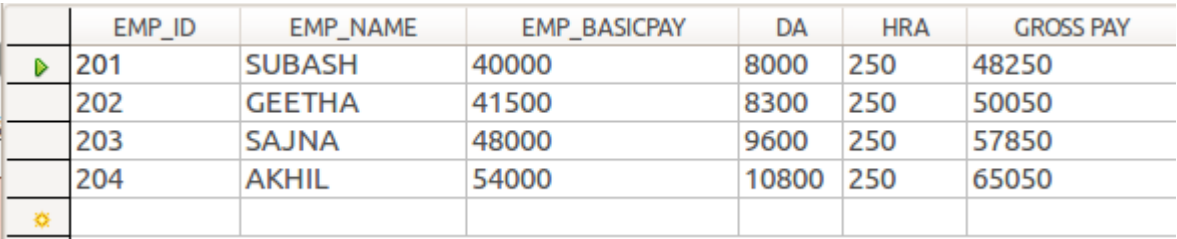

### Output (b)

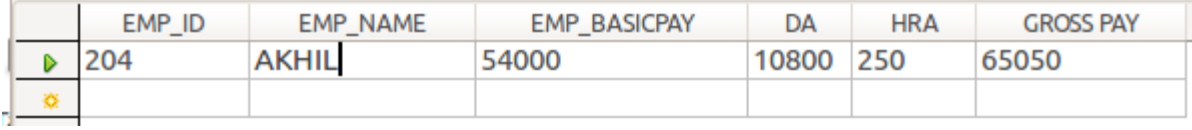